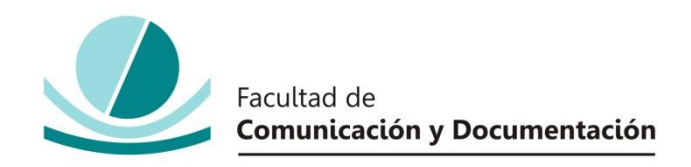

# UNIVERSIDAD DE GRANADA

# GRADO EN INFORMACIÓN Y DOCUMENTACIÓN

TRABAJO FIN DE GRADO

# **PLANIFICACIÓN Y CREACIÓN DE UN SITIO WEB PARA HERRAMIENTAS TECNOLÓGICAS: EL CASO DE ZIO**

Presentado por:

**Dª. Carolina Jiménez Guirado**

Tutor:

## **Prof. Dr. José Antonio Senso Ruiz**

Curso académico 2017/2018

D..: José Antonio Senso Ruíz, tutor del trabajo titulado "**Planificación y creación de un sitio web para herramientas tecnológicas: el caso de ZIO"** realizado por la alumna **Carolina Jiménez Guirado**, INFORMA que dicho trabajo cumple con los requisitos exigidos por el Reglamento sobre Trabajos Fin del Grado en Información y Documentación para su defensa.

Granada, 6 de julio de 2018

Fdo.: José Antonio Senso Ruíz

Por la presente dejo constancia de ser la autora del trabajo titulado **"Planificación y creación de un sitio web para herramientas tecnológicas: el caso de ZIO"** que presento para la materia Trabajo Fin de Grado del Grado en Información y Documentación, tutorizado por el profesor José Antonio Senso Ruíz, durante el curso académico 2017-2018.

Asumo la originalidad del trabajo y declaro que no he utilizado fuentes (tablas, textos, imágenes, medios audiovisuales, datos y software) sin citar debidamente, quedando la Facultad de Comunicación y Documentación de la Universidad de Granada exenta de toda obligación al respecto.

Autorizo a la Facultad de Comunicación y Documentación a utilizar este material para ser consultado con fines docentes dado que constituyen ejercicios académicos de uso interno.

#### **06/07/2018**

**Fecha** Firma

## **AGRADECIMIENTOS**

*Gracias a todos y cada uno de los que han hecho posible que mi segunda etapa en la Universidad haya sido mucho más vivida y disfrutada que la primera: a profesores, compañeros y demás personal que me han facilitado su tiempo y sus conocimientos. Ha sido un gran reto pero también una oportunidad para volver a empezar desde la madurez y la experiencia.*

*Una de las cuestiones más enriquecedoras en esta nueva etapa ha sido coincidir con Ismael, que se marchó en Noviembre, con sólo 18 años, con él no compartí clases pero si momentos, conversaciones de pasillo y lo más importante una lección de vida: "La vida no es justa, pero si estas vivo tienes la obligación de vivir intensamente por complicado que parezca". Has sido el espejo donde mirar cuando las cosas se ponían difíciles este curso.* 

*A mi familia, sin ellos, sin su apoyo, su compresión, su renuncia y su infinita paciencia esto, no habría sido posible. Gracias por creer en mi más que yo misma.* 

# ÍNDICE

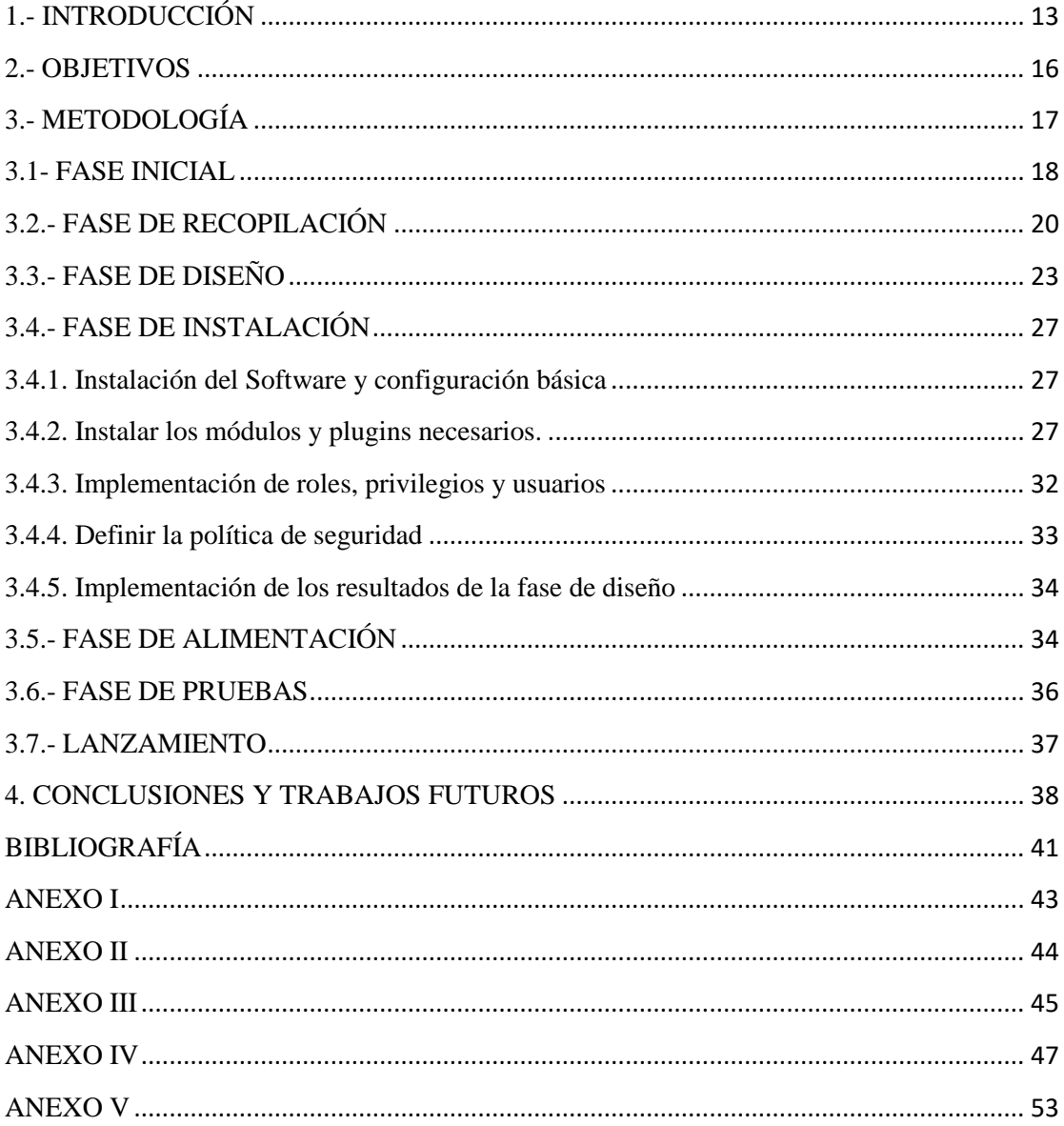

# **RESUMEN**

La empresa ROD Brand Consultants SL centra su actividad en el sector del marketing. Concretamente, se dedica al asesoramiento de grandes grupos/empresas para mejorar sus inversiones en publicidad. Ha desarrollado una herramienta de base tecnológica avanzada, "ZIO", que permite modelar, simular y optimizar los mercados de sus clientes. ROD contactó con nosotros para poder llevar a cabo su sitio web.

El presente Trabajo Fin de Grado describe las tareas que hemos llevado a cabo dentro de cada una de las diferentes etapas del proceso de diseño y creación de un espacio que visibilice a la empresa y a su gran apuesta, "ZIO". Nuestra labor ha estado condicionada por las dificultades derivadas de la colaboración con una empresa real, más aún tratándose de una empresa del sector del marketing, con un nivel de exigencia altísimo en detalles que podrían ser irrelevantes para otras empresas. En nuestro trabajo también describimos estas circunstancias.

**Palabras clave:** ROD Brand Consultants, ZIO, Web, Marketing, visibilidad, tecnología, publicidad, diseño web, modelado de mercados.

# **ABSTRACT**

ROD Brand Consultants SL is a company in the marketing sector devoted to advising large groups of companies to improve their advertising investments. ROD contacted us to develop their website.

This document describes the tasks we have carried out within each of the different phases associated with the design of this website. Our work has been conditioned by the difficulties derived from the collaboration with a real Company. Furthermore, when dealing with a company in the marketing sector, with a high level of exigency in details that could be irrelevant for other companies. In our work we also describe these circumstances. In spite of these, we have managed to propose a website which, in addition to providing basic information about the company, provides crucial information about its flagship product.

**Keywords:** ROD Brand Consultants, ZIO, Web, Marketing, visibility, technology, advertising, web design, market modeling.

# <span id="page-12-0"></span>**1.- INTRODUCCIÓN**

La presencia en internet es un aspecto irrenunciable para cualquier empresa. Sin embargo, las empresas no siempre llevan a cabo una adecuada planificación y asignación de prioridades a las tareas a abordar. Cuando ocurre esto puede darse la extraña paradoja de que la empresa tenga un éxito notable a pesar de no tener la más mínima información ni de ella ni de su producto estrella en internet. Este documento describe el proyecto realizado como Trabajo Fin de Grado para cerrar mi proceso de formación como graduada en Información y Documentación.

El proyecto consiste en la creación de un sitio web para la empresa Rod Brand Consultant S.L (por simplicidad, ROD). Esta consultora, desde su creación en 2012, viene colaborando con la Universidad de Granada en diferentes proyectos donde destacados miembros de nuestra comunidad universitaria hacen labores de asesoría científica. Actualmente tiene una de sus sedes en las instalaciones del CETIC-UGR y la práctica totalidad de su personal técnico está formado por egresados de la Universidad de Granada.

Dedicada en origen al asesoramiento, su evolución la ha llevado hasta la modelización de mercados de productos que comercializan sus clientes con el fin de optimizar la inversión publicitaria que éstos hacen en los diferentes medios de comunicación. Estos modelos deben ser, por definición, abstracciones de la realidad pero en este caso también deben ser capaces de reflejar fielmente el comportamiento del mercado real. Tras varios años de investigación y desarrollo, en 2017 se terminó una herramienta de base tecnológica avanzada, altamente competitiva y que ya se está comercializando, llamada ZIO. Pese a ser una herramienta muy reciente, entre las empresas que ya han utilizado ZIO se encuentran: BBVA, Central Lechera Asturiana, Jaguar-LandRover, Foster-Holiwood, WiThink, El Corte Inglés y Coca-Cola. Dado el éxito alcanzado en tan poco tiempo, esta herramienta ha supuesto un cambio radical en la orientación de la empresa, pasando a constituir su única actividad actual y su apuesta de futuro.

Nuestra misión será ofrecerles un espacio en la red que la haga visibles, les sirva de carta de presentación y propicie la captación de posibles clientes.

Pérez-Montoro (Pérez-Montoro, 2010), definía **la Arquitectura de la información** como *"Disciplina (arte y ciencia) encargada de estructurar, organizar y etiquetar los elementos que conforman los entornos informacionales para facilitar de esta manera la localización (o el acceso) de la información contenida en ellos y mejorar, así su utilidad y su aprovechamiento por parte de los usuarios*".

En este sentido, crear un espacio de información que represente y sea la cara visible de una empresa real con necesidades, clientes y usuarios reales es un reto (dado el nivel de exigencia que supone, tal como veremos a continuación) pero también una oportunidad (para seguir creciendo y aprendiendo gracias a un trabajo más cercano a las demandas actuales del mercado laboral).

Efectivamente, este trabajo supone todo un reto porque no existe una única metodología para la creación de un sitio web y porque estamos hablando de una empresa que existe y que se enmarca dentro de un sector muy competitivo y exigente como el del marketing. Por tanto, nuestro diseño tendrá que enfrentarse a un tipo de clientes reales y potenciales como los altos directivos de grandes empresas y agencias de publicidad, entre otros.

Otro factor que aumenta la complejidad de nuestro trabajo es el siguiente. Hasta ahora, más allá de la página que facilita el acceso de sus clientes a la aplicación ZIO, no han sido visibles en internet. Por lo tanto, no existen unos antecedentes o líneas a seguir a priori con lo cual todo nuestro trabajo tendrá que ser propuesto y consensuado con el cliente y, una vez elaborado, validado por él.

A la vez, nuestro trabajo es una oportunidad porque precisamente ese hándicap es el que nos ha permitido, leer, investigar, conocer y manejar (no sin dificultad) diferentes herramientas de ámbitos tan distintos como los de las tecnologías web, el diseño, la creación de contenidos o el marketing.

Para la creación del mismo hemos intentado seguir los pasos propuestos por el Profesor José Antonio Senso Ruíz en su blog sobre tecnologías de la información (Senso, 2017b) y que constituirán el eje vertebrador de la presente memoria. Así pues, después de detallar los objetivos y la metodología que seguiremos, analizaremos las distintas fases por las que hemos pasado para la creación de nuestra página web y que detallamos a continuación:

- 1. Fase Inicial
- 2. Fase de recopilación
- 3. Fase de diseño
- 4. Fase de Instalación
- 5. Fase de alimentación
- 6. Fase de pruebas
- 7. Lanzamiento

Obviamente al tratarse de un desarrollo para una empresa real, es probable que las fases se vean ligeramente alteradas en su propuesta original por las vicisitudes propias de trabajar no al ritmo que uno se marca sino al que otros demandan. En este sentido, en algunos momentos las fases se han podido solapar porque las reuniones sólo se podían tener en ciertas fechas o era necesario entregar para su revisión algunas cuestiones antes de finalizar otras.

# <span id="page-15-0"></span>**2.- OBJETIVOS**

Nuestro objetivo principal es la creación de un sitio web que haga visibles a través de internet al grupo ROD Brand Consultant SL, una empresa del sector del marketing dedicados al asesoramiento de grandes grupos/empresas para mejorar sus inversiones en publicidad y que a tal efecto ha desarrollado una herramienta, "ZIO", que permite emular el comportamiento de los consumidores de un mercado concreto en el que participa la empresa/marca cliente con uno o varios de sus productos, junto con los productos de otras marcas competidoras.

Al margen del objetivo primordial nos planteamos también:

- Dar a conocer nuestra imagen corporativa que nos sitúe en la red y que, de esta forma, aporte mayor credibilidad y ponga en valor nuestro producto: ZIO.
- Crear un espacio de presentación principalmente de la herramienta pero también de la capacidad y multidisciplinaridad del equipo que hay detrás de la misma.
- Detallar los resultados de las investigaciones que desarrolla el equipo de ZIO y el impacto internacional de los mismos.
- Generar confianza en el cliente gracias al conocimiento de la base tecnológica de la herramienta.

# <span id="page-16-0"></span>**3.- METODOLOGÍA**

Como ya adelantábamos en la presentación, no existe una única metodología que defina los pasos a seguir para la construcción de un sitio web. En este sentido, son muchos los factores que han transformado por completo la construcción de sitios web en los últimos años y que debemos tener en cuenta, entre otros:

Hemos pasado de ordenar ficheros HTML en carpetas dentro de un servidor a una tecnología cambiante en la que tiene un papel principal el usuario final de la misma. Por eso es fundamental tener en cuenta aspectos relacionados con la navegación, usabilidad y accesibilidad, hasta ahora poco considerados o incluso ignorados.

Nos enfrentamos a un proceso que se fundamenta en el uso de ciertos elementos (lenguajes de programación, aplicaciones web o plataformas de trabajo, por ejemplo) caracterizados por su cambio constante. Probablemente lo que ahora estamos haciendo de una determinada forma, en breve se llevará a cabo de manera diferente.

También es importante el punto de partida en el que emprendamos nuestra tarea. En nuestro caso, nos encontramos en una situación que consideramos ventajosa porque la empresa que queremos visibilizar no tiene en funcionamiento una web. Esta situación nos deja un horizonte infinito de posibilidades que tendremos que ir delimitando en función de nuestro usuario final, las necesidades, las funcionalidades y las personas implicadas en el proyecto.

Como ya mencionábamos en la introducción, nuestra opción ha sido seguir la metodología propuesta por nuestro tutor (Senso, 2017b) que nos permitirá mostrar las diferentes fases del proyecto pudiendo detallar en cada una de las mismas los procesos implicados, en un intento por sistematizar los pasos que debiéramos seguir para crear un sitio web.

Aunque hemos querido ser muy sistemáticos se podrá comprobar a lo largo de la lectura del texto que no siempre lo hemos conseguido y que la realidad impone unos plazos y unas exigencias que hacen extremadamente difícil (o incluso imposible) la sistematización.

## <span id="page-17-0"></span>**3.1- FASE INICIAL**

En este primer momento hemos sentado las bases del proyecto, definido los objetivos, los usuarios potenciales, el mercado al que nos vamos a dirigir y qué uso queremos que se haga de la información que facilitemos.

Para ello, hemos mantenido una serie de reuniones presenciales y por videoconferencia con los principales responsables de la empresa, a partir de las cuales hemos definido y consensuado a qué tipo de usuario final quieren llegar y cómo quieren hacerlo, esto es, ¿qué información le vamos a proporcionar?

A partir de ahí, establecemos que para ROD Brand es importante que el sitio web deje claros tres aspectos fundamentales que condicionarán nuestro trabajo y futuro diseño:

1º **No se trata de vender**: se ofrece una herramienta avanzada para las personas que tienen poder de decisión dentro de las empresas. Hablamos entonces de que nuestros usuarios finales serán fundamentalmente los directores del departamento de marketing de grandes empresas, directores generales de grandes empresas y agencias de medios.

2º **Es importante generar una imagen que los haga visibles en internet**. Hasta ahora no han tenido un espacio en internet más allá de la web de acceso a los usuarios de la herramienta ZIO. Es necesario, por tanto, generar una imagen que los haga visibles y les aporte credibilidad y solvencia, que probablemente sea la barrera más importante a la que se enfrentan ahora mismo.

3º **Se trata de sugerir más que explicar**. En particular, no pretendemos describir minuciosamente los atributos de lo que somos sino de esbozar los beneficios que aportamos. Es importante que la web se convierta en la puerta que abre a ROD Brand el contacto directo con las empresas/personas a las que quiere llegar. Sin embargo, no se trata de entrar en el detalle de qué tecnología sustenta la herramienta que se ofrece sino de explicar las enormes posibilidades que ofrece dicha tecnología, que sólo precisa cierta información que todas las empresas del sector tienen disponible pero que no están explotando. Por lo tanto, no hablamos de un espacio que ofrezca una gama amplia de

servicios o funcionalidades sino más bien de un primer espacio de encuentro que permita el establecimiento de contacto y despierte un claro interés por el producto tecnológico que se oferta.

En este primer momento debemos tener claro también quiénes vamos a participar en la construcción y qué papel tendremos cada uno. Tratándose de un proyecto totalmente real, no es sencillo delimitar los tres roles clásicos: Administrador del sitio, Webmaster y Gestor de contenido. Esta dificultad se debe probablemente a que todos estos roles debieran recaer en una sola persona (la autora del presente proyecto) pero la realidad es que siendo una empresa con una base tecnológica muy potente y que finalmente serán los depositarios y responsables del mantenimiento del producto final es fundamental su implicación en todo el proyecto. En este sentido, han participado activamente Manuel Chica, director tecnológico de ROD y Francisco Navales desarrollador de aplicaciones para ROD y quien se encargará del mantenimiento de la web en el futuro.

Ya en la primera reunión que se mantiene con José Mingot (Director General), Manuel Chica (Director Tecnológico) y Valentín Iglesias (creativo, diseñador gráfico y socio fundador), se define una cuestión muy importante y que será definitiva para el trabajo posterior: el sitio web no será para Rod Brand como empresa sino para el producto más importante que tienen y por el que quieren apostar: ZIO.

El que un producto sustituya como imagen a la empresa que tiene detrás no es algo infrecuente pero tampoco está exento de riesgos. Si el producto no funciona perdemos también la imagen de la empresa que lo sustenta. Pese a ello y después de valorarlo y discutirlo, ya en esa primera reunión se llega a la conclusión de que el sitio web debe estar dedicado a la herramienta dejando un espacio (más bien secundario) en el mismo para explicar quién está detrás de la misma: ROD Brand Consultant S.L., pero subrayando la carga de contenido y el enfoque principal debe estar en ZIO.

Con las ideas definidas en este primer momento pasamos a la fase de recopilación en la pretendemos seguir definiendo nuestro usuario, sus necesidades, su comportamiento, en base a la información que podamos recuperar.

## <span id="page-19-0"></span>**3.2.- FASE DE RECOPILACIÓN**

Como ya avanzábamos al final del anterior epígrafe nos proponemos seguir conociendo a nuestro usuario potencial pero también debemos empezar a investigar el entorno en el que nos desenvolveremos. En este sentido, nos proponemos averiguar cómo de visible es actualmente la empresa en internet; buscaremos información sobre empresas similares, analizaremos sus sitios web valorando sus puntos fuertes y debilidades; y, para terminar, decidiremos (puesto que no somos expertos informáticos) qué Sistema Gestor de Contenido (CMS) se adaptará mejor a nuestras necesidades. Para ello valoraremos las diferentes ofertas y tomaremos la decisión en consecuencia.

La primera fuente de información importante la obtenemos de la propia empresa, que nos facilita diferentes tipos de documentos pero fundamentalmente presentaciones de su herramienta. Dichas presentaciones tienen muchos formatos, ppt, pdf, videos, fotos, capturas de pantalla, etc. Con todo ese abundante material elaboramos un resumen que trata de responder a tres preguntas fundamentales: ¿Quiénes somos? ¿Qué hacemos? y ¿A quién nos dirigimos? Este material es fundamental porque nos proporciona un marco de trabajo y nos será de gran utilidad en la Fase de Diseño. De hecho, constituirá nuestro punto de partida para el diseño del menú principal del sitio. Al objeto de no ser reiterativos, pospondremos el análisis de lo que esta documentación nos aportó y el tratamiento que tuvo la misma al apartado 3.3 del presente trabajo.

Por otro lado, nos parecía fundamental saber qué información había disponible en internet relacionada tanto con ROD BRAND como con ZIO. Para ello, llevamos a cabo una búsqueda exhaustiva en diferentes buscadores y metabuscadores, concretamente: *Google, Yahoo, Bing* y *Webcrawler*. Una vez analizados los diez primeros resultados (incluidos en el Anexo I), concluimos que la información que aparece de Rod Brand, en el mejor de los casos, remite a ZIOCloud (nombre usado también para la aplicación tecnológica señalada) pero ni siquiera se trata de la primera opción en todos los buscadores. El resto de información en cierto sentido algo relevante, es de carácter indirecta y está facilitada por empresas o directorios de empresas. Cuando el término de búsqueda es ZIO directamente no hayamos resultados relevantes, lo cual carece de toda lógica y justifica totalmente uno de los objetivos ya señalados anteriormente para el que estamos desarrollando el presente proyecto.

El siguiente aspecto a tener en cuenta nos lleva a analizar páginas de contenidos similares o relacionados con el marketing. En este caso, el objetivo es buscar sus puntos fuertes y débiles y que se conviertan en una referencia para nuestro futuro trabajo. Así pues, y de acuerdo con nuestros clientes, analizamos los siguientes sitios:

- [Concentric](https://concentricmarket.com/solutions/)
- [Conento](https://www.conento.com/)
- [Sandtable](https://www.sandtable.com/)
- $\bullet$  [Bi4group](https://www.bi4group.com/)
- [Darwinsocialnoise](http://www.darwinsocialnoise.com/)

Las cinco empresas pertenecen al sector del marketing y funcionan de manera muy similar a la nuestra: haciendo estudios y simulaciones de mercado con tecnologías punteras buscando la optimización de las inversiones de sus clientes.

Al margen de las particularidades de la web de cada una de ellas, nos centraremos en aquellos puntos fuertes que eran coincidentes en todas y que nos podrán servir de orientación para nuestro diseño, a saber:

- Menús principales flotantes (permanecen pese al *scroll*) y con no más de 5 opciones.
- Imágenes muy cuidadas.
- Presentaciones en vídeo.
- Ofrecen una "Imagen de Marca" muy clara: color corporativo, tipo de letras, logos…
- Textos con explicaciones breves y concisas y muchas frases de tipo slogan (no debemos olvidar que todas son empresas del sector del marketing).
- Todas en inglés (algunas con opción multidioma).
- Todas incluyen un blog en el menú.
- En todas tiene bastante peso y está muy cuidado el apartado del equipo
- Muchos enlaces internos.

Puntos débiles que detectamos y que deberíamos evitar:

- En casi todos los casos la página principal es bastante extensa con lo que hay que hacer demasiado *scroll*.
- Pies de página muy grandes, con demasiada información
- Menús duplicados (Conento) o difíciles de encontrar (Sandtable)
- Sólo un idioma (Concentric, Bi4group, Sandtable)
- Textos demasiado amplios y con mucha información (Conento)

Por último, pero no menos importante, en este apartado nos centraremos en buscar y seleccionar la herramienta que nos ayudará a crear el sitio. Partiendo de la base de que nuestra formación a nivel de programación es escasa (por no decir prácticamente inexistente), optaremos por utilizar un Gestor de contenidos, en inglés responde a la abreviatura de CMS (*Content Management System)*. "*En esencia, un CMS es un conjunto de herramientas informáticas que funcionan sobre la base de una filosofía de holística, estructurada sobre la base de módulos que permiten la creación, almacenamiento, actualización y recuperación y visualización de los contenidos, a distintos niveles de gestión y acceso, en función del producto implementado"*(Senso, 2017a)

Para la elección de la herramienta que utilizaremos en nuestro trabajo, nos dejaremos orientar por los datos que obtenemos de las diferentes lecturas de estudios sobre los CMS más utilizados.

Nos parece muy interesante el estudio realizado por (Robert Mining, 2018) para Websitesetup (AnexoII) porque muestra una comparativa, a nuestro entender muy completa y con un formato diferente, de los tres CMS más usados en el mundo entero: Wordpress, Joomla y Drupal. Sus resultados son muy similares a los presentados en OpenSource CMS (*Market Share of Most Used Open-Source Content Management Systems*, 2017) y W3 Tech (*Usage Statistics and Market Share of Content Management Systems for Websites,* 2018) y que corroboran lo señalado por Robert Mining.

En nuestro caso, finalmente hemos elegido la opción más popular: Wordpress.

Efectivamente, se trata de un CMS que ha alcanzado más de 140 millones de descargas, entre otras razones por:

- Gratuidad: Hay más de 74.500.500 sitios web que usan WordPress y casi la mitad de ellos se alojan de manera gratuita. Su licencia de uso: en principio, es una alternativa gratuita aunque siempre existe la posibilidad de incorporar funciones de su opción Premium.
- Su facilidad de uso: es una plataforma intuitiva y altamente personalizable, lo cual es fundamental para el trabajo que nos proponemos realizar.
- Su soporte multiplataforma: la mayoría de sus plantillas son *responsive*, lo que nos permitirá la visualización correcta en diferentes tipos de dispositivos.
- Su gran diversidad de elementos complementarios al diseño: es la opción que tiene mayor oferta de *pluggins* gratuitos, entre otros, destacamos algunos muy potentes para ayudarnos a posicionar nuestro contenido en los buscadores.

Para nosotros sólo tiene un inconveniente: no hemos trabajado con ella nunca. Sin embargo, gracias a los conceptos y destrezas adquiridos en el manejo de otras opciones similares a lo largo del grado creemos que podemos abordar este trabajo con unas garantías de ser capaces de aportar una solución de calidad. Confiamos en una de sus principales ventajas su curva de aprendizaje. Mantiene una naturaleza de carácter simple que permite su configuración y personalización en muy poco tiempo.

## <span id="page-22-0"></span>**3.3.- FASE DE DISEÑO**

Probablemente esta sea una de las etapas más complejas y más importantes para nosotros y de la que dependerá en mayor medida el éxito o el fracaso de nuestro producto final. Definiremos la estructura, la navegabilidad, la organización de la información y los límites del comportamiento de nuestro sitio con el usuario.

Para ello, trabajaremos en estrecha colaboración con nuestros clientes que, en cualquier caso, son los que tienen la última palabra a las propuestas que nosotros realizaremos. Con esta consideración queremos adelantar desde ahora que habrá parte del diseño que nosotros presentamos que luego no se ha ejecutado (tal cual estaba en la propuesta original) por diferentes consideraciones y decisiones de nuestros clientes de las que daremos detalle en las siguientes secciones de esta memoria.

En base a todas la consideraciones expuestas en los apartados anteriores y teniendo en cuenta las aportaciones a nivel de diseño gráfico de Valentín Iglesias (ya presentado como creativo y socio fundador de la empresa) para nuestro sitio web, nuestro siguiente paso ha sido dotar de estructura nuestro proyecto. Para ello, realizamos conjuntamente con los clientes un *mockup* o boceto (Anexo III) de lo que sería nuestra *Home* ideal, que debiera tener las siguientes características:

- Menú flotante en la parte superior derecha con el logo de la empresa a la izquierda.
- Imágenes impactantes y de gran calidad acompañadas de frases sugerentes.
- Definición de ZIO.
- Impresiones de autoridades del mundo del marketing que conocen la herramienta (buscando potenciar la credibilidad).
- Breve reseña a la tecnología que lo sustenta.
- Marcas para las que ya se está trabajando.
- Pie de página (que permanecerá siempre igual) donde se señalen los datos de contacto, licencias y enlace a redes sociales.

El resto de las páginas mantendrán siempre la misma estructura:

- **Menú principal.**
- Imagen (la misma para todas con un título y subtitulo, identificativo del contenido).
- Información precisa acompañada de gráficos e imágenes.
- Pie de página.

A todo este diseño hemos tratado de incorporar las recomendaciones del Decálogo de la usabilidad web propuesto por (Jakob Nielsen, 1995). En este sentido, intentaremos que exista un orden lógico de presentación en los elementos de pantalla. Las páginas estarán pensadas y estructuradas con encabezamientos y pies de página. En general, la información estará estructurada y jerarquizada para una fácil comprensión.

Los tamaños de las fuentes se definirán para que se pueda ampliar o disminuir el tamaño de la fuente desde las opciones del navegador. Tanto el tipo de letra (Default) como el diseño general estarán basados en la máxima de "Menos es más".

Así pues, buscaremos líneas sencillas y sin estridencias que permitan al usuario una comprensión rápida del sitio.

Cuidaremos que el lenguaje que utilicemos no pierda contacto con la realidad del usuario (teniendo presente que nuestro usuario potencial es experto en marketing).

Buscaremos una plantilla/tema que nos permita una opción de botón de vuelta atrás; "migas del pan" (para que el usuario sepa siempre donde está) y *URLs* canónigas.

Por último, al objeto de dotar de mayor robustez al sitio, contrataremos un Certificado de Seguridad.

Hasta este momento hemos definido nuestros objetivos específicos de diseño. Llegados a este punto, damos un paso atrás y retomamos el material facilitado por la empresa para su definición y que nos ha sido de vital importancia para el diseño de la estructura y la selección de los contenidos que irán en cada apartado del menú. En este sentido, el menú finalmente consensuado con el cliente es el siguiente:

- **Home**: Con las características desarrolladas en la página 22.
- **Our solutions**: ¿Qué ofrecemos a las empresas? ¿Qué puede hacer ZIO por tu empresa?
- **Science & technology**: Qué base científica y tecnológica sustenta nuestra herramienta.
- **About us**: Empresa/Equipo humano que hay detrás de todo ello.
- **Contact:** Datos de localización y formulario de contacto.
- **Get Started:** Enlace directo de acceso a la herramienta.

Cabe indicar que, pese a que la propuesta planteada por la autora de este trabajo en cuanto al idioma de la página que era una página bilingüe, español/ingles, la última decisión tomada por la empresa fue centrarnos en un buen desarrollo en inglés. La justificación por parte de la empresa es que el inglés es el idioma de su usuario principal. Además, el inglés le confiere un carácter internacional a la herramienta que les parece irrenunciable por la misión y el plan de proyección que la empresa ha definido. Por tanto, dada esta imposición, así lo hemos hecho.

Aun así, nos hemos asegurado de que si en el futuro quisiéramos poner la página en otros idiomas pudiéramos hacerlo con WPML (acrónimo de WordPress MultiLingual), que es el *plugin* más completo que existe para crear una web con WordPress con soporte a múltiples idiomas. Se trata de un *plugin* premium, por lo que no se puede usar de forma gratuita, aunque su precio es bastante asequible.

Hecha esta aclaración, continuamos con el análisis de todo el material (documentos, presentaciones, videos, etc) facilitado por la empresa y seleccionando, clasificando y organizando los contenidos de acuerdo con el menú principal.

Juan José Ramos (Ramos, 2013) define el Marketing de contenidos como "*Ser capaz de generar un contenido tan valioso que nos haga ganar confianza incondicional de nuestros potenciales clientes[…] y hacerlo en diferentes formatos: texto, video, fotos…*". Así pues, hemos intentado optimizar todo lo recopilado y traducirlo en párrafos cortos, con textos originales y bien formateados y correctamente etiquetados.

También hemos definido una serie de enlaces (fundamentalmente dentro de nuestro propio sitio) que nos hagan la lectura lo más fluida y dinámica posible.

Teniendo en cuenta todo lo anterior, se elabora un documento que recoge los textos que debieran ser incluidos en cada parte de la estructura de nuestro sitio web. El mismo se somete a diversas correcciones ortográficas y gramaticales por parte de expertos en inglés y queda preparado para la fase de alimentación. No obstante una vez cargado el contenido se volverá a someter a revisión de idioma por una persona nativa.

Para finalizar esta etapa, dedicamos algún tiempo a implementar en nuestro diseño las recomendaciones de Tal Florentin, diseñador, divulgador y especialista líder en UX, con experiencia de más de 120 proyectos de diseño de UX y más de 3.5k diseños para las mejores compañías.

En 2015, Tal Florentin escribió "Desing for a perfect screen" (Florentin, 2015), un texto que nos ha sido muy útil en los aspectos de diseño. Sus consideraciones de cómo colocar el contenido, poner orden en los elementos, facilitar la toma de decisiones en el usuario, ofrecer unas pautas de diseño que permitan el flujo y el que las cosas sean fácilmente recordables, entre otras, han sido fundamentales en la fase que ahora iniciamos y que estará dedicada a la instalación del CMS que nos permitirá llevar a cabo nuestra tarea.

## **3.4.- FASE DE INSTALACIÓN**

<span id="page-26-0"></span>Afrontamos este momento con un bagaje importante y una serie de decisiones tomadas ya en fases anteriores que facilitarán enormemente nuestra tarea. Nos proponemos pues:

## <span id="page-26-1"></span>**3.4.1. Instalación del Software y configuración básica**

En nuestro caso, como estamos hablando de una empresa que ya tiene una herramienta que está disponible a través de un hosting, la opción es seguir trabajando con la misma y encargarle a dicha empresa ("ASP Solutions") la instalación básica de WordPress.

## <span id="page-26-2"></span>**3.4.2. Instalar los módulos y plugins necesarios.**

En este apartado daremos cuenta de la justificación de la selección de los módulos y plugins finalmente instalados sin entrar en aquellos que, por cuestiones varias, se quedaron en el camino. Para su descripción seguiremos el orden que hemos llevado a cabo a la hora de su instalación y configuración. Así pues, lo primero que instalamos fue el "Theme" o tema que constituirá la base para el diseño de todo nuestro sitio. Una vez consultadas diferentes web dedicadas al diseño nos inclinamos por DIVI que es uno de los temas más usados para WordPress. Desarrollado por "Elegant Themes" es el maquetador más potente del mercado (Romero, 2018).

Al margen de otras consideraciones que señalaremos brevemente después, las dos razones fundamentales que nos convencieron para trabajar con este constructor son:

- 1. **Permite hacer uso de "drag and drop"** es decir "arrastrar y soltar" elementos. Este método de interacción, más allá de un acabado más profesional, facilita mucho el trabajo.
- 2. **Da la posibilidad de maquetar nuestra página a través del Constructor visual (Frontend) o del Editor por defecto (Backend)**. Esta doble funcionalidad, teniendo en cuenta que es nuestra primera experiencia con Wordpress, facilita enormemente nuestra curva de aprendizaje que esperamos que sea mucho más alta con este maquetador).

Otras ventajas que observamos y que pesaron en la decisión fueron:

- **Tiene una versión de prueba gratuita**. Elegant Themes ofrece una demo que permite probarlo y así comprobar si es el correcto para su diseño, sin coste alguno.
- **Sencillez y flexibilidad y todo en tiempo real.** El diseño se puede modificar fácilmente, dando una gran cantidad de opciones para ello y con viendo el efecto de dichos cambios inmediatamente.
- **Ahorro de tiempo**, directamente derivado del apartado anterior. Nos permite trabajar y diseñar sin necesidad de tener conocimientos de cuestiones técnicas.
- **Diseño "Responsive".** No sólo se adapta a cada uno de los dispositivos sino que además, si seleccionamos en cada apartado su versión móvil o Tablet, podremos editar la disposición de los elementos y tamaños para que su visualización en esos dispositivos sea la que nosotros queramos.
- **Gran variedad de diseños de plantillas y demos pre-diseñadas.** Estos elementos ya desarrollados nos facilitan enormemente nuestra tarea.

 **Permite guardar plantillas y crear ítems globales**. El hecho de poder guardar nuestras propias plantillas personalizadas supone un gran ahorro de tiempo y trabajo.

Una vez instalada la plantilla sobre la que articularemos nuestra web y siguiendo escrupulosamente los consejos (Senso, 2015) en su blog sobre tecnologías web para servicios de información , nos propusimos instalar algunos plugins que hicieran más robusta la administración de la seguridad en nuestro sitio web.

**ITHEMES SECURITY**, es el plugin básico pensado específicamente para los temas desarrollados por iThemes, como es nuestro caso. Ofrece más de 30 formas de diferentes de proteger nuestro sitio y busca robustecer y evitar algunas vulnerabilidades de WordPress. Además de la versión básica, este plugin tiene asociada una versión "Pro" que mejora la instalación básica, pero hemos preferido buscar otros, específicos para fortalecer nuestra instalación.

Así pues optamos por el plugin **WP CERBER SECURITY & ANTISPAM** que es gratuito y cuya instalación y activación es muy sencilla. Es de los mejores valorados y las opciones que ofrece son:

- Escritorio: desde el escritorio se podrán realizar la mayoría de acciones y configurar las opciones más habituales. Su menú tiene nueve elementos, a saber: escritorio, actividad (donde se muestran los bloqueos realizados), bloqueos (nos permiten añadir bloqueos de usuarios, IP, etc.), Ajustes, listas de acceso (permiten añadir direcciones IP tanto en una lista blanca, como en una negra). En nuestro caso, aún no hemos utilizado los bloqueos porque a priori no estimamos ninguna restricción.
- Traffic Inspector: es bastante interesante porque, entre otras funcionalidades, permite ver los accesos y bloqueos en directo, aunque esta opción también se puede desactivar (puede llegar a ser molesto).
- Antispam: tratándose de una instalación con WordPress, es fácil que la propia popularidad de la herramienta, la haga más atractiva para hacerla víctima del spam. La parte más vulnerable en este sentido son los formularios de contacto que son atacados por los *bots*, programados para llenar de spam el mayor número de elementos vulnerables. En nuestro caso, tendremos un formulario en el apartado "Contact" y utilizaremos esta opción que nos permitirá aplicar directamente un "Captcha" para evitar que los *bots* automáticos puedan completar la operación.
- Herramientas: esta sección es bastante escueta y permite, entre otras cuestiones, la posibilidad de exportar e importar las opciones por si gestionamos otros sitios web. No es nuestro caso y por ello no hemos profundizado en la misma.

Otra forma de proteger nuestro sitio web es utilizando el plugin **LIMIT LOGIN ATTEMPS RELOADED**. Por defecto, WordPress permite intentos de inicio de sesión ilimitados lo que nos hace más vulnerables porque permite que, con relativa facilidad, las contraseñas se resuelvan mediante la Fuerza Bruta<sup>1</sup> (*en <u>criptografía</u>, se denomina ataque de fuerza bruta a la forma de recuperar una [clave](https://es.wikipedia.org/wiki/Clave_(criptograf%C3%ADa)) probando todas las combinaciones posibles hasta encontrar aquella que permite el acceso)*. Limitando el número de intentos de inicio de sesión impedimos o, al menos, dificultamos un ataque de estas características.

En otro sentido, que ya nada tiene que ver con las cuestiones de seguridad sino con aquellas referidas al diseño propiamente dicho, también hemos instalado **DUPLICATE POST**. Este plugin nos permite clonar publicaciones de cualquier tipo para su posterior edición. La instalación de este plugin es fruto de la necesidad. Teníamos muy claro que el contenido de nuestras páginas debía guardar una estructura similar en todas y el hecho de poder clonar algunas de las publicaciones nos ha supuesto un ahorro importante de tiempo. Es un plugin que tiene muchas configuraciones útiles para personalizar su comportamiento y restringir su uso a ciertos roles o tipos de publicaciones. Aunque no hemos utilizado esta opción, nos parecía importante que de

1

 $1$  https://es.wikipedia.org/wiki/Ataque de fuerza bruta

cara al futuro sí existiera la posibilidad de utilizarla, una vez que el sitio web quede en manos de la empresa.

El último plugin que hemos instalado ha sido YOAST SEO. El posicionamiento web, es un proceso que tiene como objetivo principal mejorar la visibilidad de un sitio web por medio de una serie procesos que pueden incidir en aspectos de la estructura interna de la información, el servidor o el propio CMS. En nuestro caso, con la instalación de YOAST SEO, buscamos un posicionamiento orgánico que será aquel que nos permita de manera "natural" llevar nuestro sitio a los primeros resultados en los buscadores, fundamentalmente en Google. El plugin elegido es, en opinión de varios expertos, el más completo ahora mismo en el mercado y con una versión gratuita bastante completa que nos permitirá, entre otras cosas:

- Control de legibilidad y palabras clave o "keywords". Permite revisar, mediante un sistema de luces de un semáforo, si nuestro artículo está bien redactado y utiliza un número óptimo de veces la palabra clave. Es una indicación orientativa pero es útil para los iniciados en SEO.
- Control de indexación (permitir a Google mostrar nuestra página en resultados de búsqueda) y sitemap (lista de URLs en nuestro dominio). Gracias a que se conecta con [Search Console](https://www.google.com/webmasters/tools/home?hl=es) permite ver qué páginas se indexan y configuran si queremos que se indexen ciertas entradas, páginas o categorías.
- Configurar rutas, urls, enlaces permanentes, títulos, descripciones y mucho más.
- Añadir redes sociales y configurar cómo se muestran los artículos publicados en ellas.

Como es un plugin extenso hemos seguido las instrucciones de Romuald Fons (Fons, 2017), para garantizar una correcta configuración.

## <span id="page-31-0"></span>**3.4.3. Implementación de roles, privilegios y usuarios**

El uso de roles diferentes asociados a las funciones del administrador, del webmaster y del gestor de contenidos es obligado en sistemas donde dichas funciones las desempeñan personas diferentes. Gracias al uso de roles se evita que haya que otorgar unos privilegios inapropiados que exceden a las funciones concretas que se ha asignado a un usuario, dando lugar a potenciales problemas de administración.

En nuestro caso, de momento, un solo usuario es responsable de toda la funcionalidad. Por facilidad en el diseño, este trabajo se ha desempeñado bajo el rol de administrador, con todos los privilegios.

Como ya se avanzó en este trabajo, por cuestiones de operatividad, existen dos usuarios más con todos los roles y los privilegios que son el Director técnico de la empresa en Granada y el responsable de su futuro mantenimiento.

Entendemos que la situación ideal hubiera sido crear cómo mínimo cuatro roles diferentes:

- 1. Administrador: responsable último de la coordinación del proyecto y del concepto o la idea global del mismo.
- 2. Webmaster: aquel que realiza las tareas propias del Gestor de la información y el que cuida que los objetivos planificados lleguen a buen puerto.
- 3. Gestor de contenidos: responsable de la alimentación del sitio.
- 4. Usuario registrado: perfil pensado para permitir que usuarios sin conocimiento del proyecto puedan valorar cómo se estructura la información, cuestiones de navegabilidad y detección de posibles errores

Pero las limitaciones de WordPress no permiten que sea así exactamente. Este CMS distingue entre: suscriptor, colaborador, autor, editor de SEO, gestor de SEO y administrador, que finalmente es la figura que necesariamente tenía que ser la autora de este proyecto.

De cara a la fase de pruebas nos parecía fundamental tener un usuario que pudiera desarrollar las tareas del "usuario registrado" y para ello hemos dado de alta además de los tres administradores un colaborador.

Asimismo, de cara a la visualización del sitio por parte del tribunal evaluador de este trabajo, hemos creado un usuario registrado cuyas credenciales se facilitan en el Anexo V.

## <span id="page-32-0"></span>**3.4.4. Definir la política de seguridad**

Este aspecto es primordial y para su cumplimiento hemos utilizado la herramienta que facilita la propia Agencia Española de Protección de Datos (AEPD) y que, dando respuesta a una serie de preguntas, permite elaborar el documento que constituiría nuestra política de seguridad con arreglo a la normativa vigente.

La herramienta en concreto se llama FACILITA y está disponible a través de la página de la propia AEPD (Agencia Española de Protección de Datos, 2018)

Está destinada a aquellas empresas que realizan tratamiento de datos personales que a priori, implicarían escaso nivel de riesgo. Tal es nuestro caso: sólo pedimos datos personales en el formulario de contacto y aquellos que se pueden obtener a través de los link a las diferentes redes sociales.

Después de realizar un breve cuestionario se obtiene un documento (Anexo IV) cuya validez está condicionada por la veracidad de las respuestas que se plantean en el mismo. Dicho documento cumple con los mínimos indispensables para facilitar el cumplimiento del Reglamento General de Protección de Datos.

## <span id="page-33-0"></span>**3.4.5. Implementación de los resultados de la fase de diseño**

Convertir un esquema desarrollado en un papel en la realidad de un espacio web ha sido sin duda uno de nuestros mayores desafíos. Como ya hemos hecho referencia en este trabajo, no conocíamos el funcionamiento de WordPress. Aunque es un Gestor de Contenidos con un diseño enfocado a su utilización sin conocimientos técnicos avanzados, volvemos a recordar que desconocíamos por completo esta herramienta concreta (aunque ya habíamos trabajado con otros CMS como Drupal). Para lograr familiarizarnos con el funcionamiento de WordPress hemos recurrido a la visualización de diversos tutoriales realizados por profesionales como David Ibiza (Ibiza, 2016) o Romuald Fons (Fons, 2018).

Nuestra forma de trabajar se ha basado, fundamentalmente, en el uso de las plantillas de trabajo que facilita DIVI. Una de las características por la que escogimos esta plantilla es que el constructor visual permite trabajar directamente en la página que por defecto se divide en filas, éstas en secciones y éstas en módulos. Todas y cada una de estas partes son altamente personalizables en todos los aspectos que tienen que ver con el diseño.

Así pues permiten que de manera independiente asignemos criterios de diseño diferentes a filas, secciones y módulos, de forma que la cantidad de combinaciones es casi infinita. No obstante, nosotros hemos sido bastante austeros en nuestras combinaciones y hemos mantenido un diseño bastante sobrio en nuestras páginas.

## <span id="page-33-1"></span>**3.5.- FASE DE ALIMENTACIÓN**

Durante esta fase volcamos todo el contenido elaborado y al que nos hemos referido en la Sección 3.2 de este trabajo, en el esqueleto de nuestro diseño. Como ya adelantábamos, en la fase de recogida de la información la empresa nos facilitó bastante material a partir del cual hemos elaborado los textos que dotarán de consistencia el esqueleto de nuestro diseño.

En una primera clasificación los textos se dividieron en atención a las tres preguntas básicas del sitio web ¿Quiénes somos? ¿Qué hacemos? y ¿A quién nos dirigimos? Sin embargo, estos tres grandes bloques se han ido refinando y dando lugar a una clasificación y selección más detallada en base al esquema principal de nuestro menú:

- **Home**
- **Our solutions**
- **Science & technology**
- **About us**
- **Contact**

Una vez que hemos tenido claro qué textos, imágenes y esquemas queríamos incluir en cada una de las páginas que conforman el sitio, éstos han tenido que pasar un nuevo filtro: en particular, nos referimos a la cuestión de la redacción de los mismos. Obviamente, no se redacta igual cuando estamos haciendo una presentación que cuando desarrollamos contenidos web. Para abordar adecuadamente esta tarea hemos tenido en cuenta las recomendaciones de Juanjo Ramos en su libro (Ramos, 2013) y las expuestas por la profesora Olvera en (Gutiérrez-Artacho and Olvera-Lobo, 2018).

El otro reto importante en este sentido ha sido el idioma. Si bien la mayoría de los textos que han conformado nuestra base ya estaban en lengua inglesa, hemos contado con la ayuda de una persona nativa para su corrección en cuestiones de estilo e interpretación.

Hemos intentado ser lo más coherentes posible con nuestras convenciones, tanto gráficas como de estilo o diseño. Si estos aspectos son importantes en cualquier diseño web, en nuestro caso, son cruciales al tratarse del sitio web de una empresa de marketing donde, por ejemplo, hay estudios minuciosos del impacto de la tipografía como signo de identidad corporativa (Fernández Iñurritegui y Herrera Fernández, 2008).

La importancia de estas cuestiones nos ha llevado al punto donde nos encontramos actualmente: todas las imágenes, esquemas y grafías que se han puesto en el diseño original procedían del material facilitado por la empresa. Como ya hemos mencionado entre estos materiales había fotografías, presentaciones ppt, videos, textos, etc, procedentes de diferentes trabajos o presentaciones que había hecho el grupo en distintos momentos.

Eso supone que no exista la "coherencia gráfica" que sería deseable para un proyecto de esta envergadura. En particular, nos referimos al impacto de dicha coherencia sobre la identidad corporativa. Caldevilla Domínguez, D., (2009) entiende que la identidad visual designa un proceso cuyo objeto es definir, proyectar y materializar la identidad corporativa mediante signos, sólo los elementos visuales *"En el símbolo o logotipo, en colores, en tipografía en el juego entre la multiplicidad de relaciones visuales entre todos estos elementos básicos de identidad visual una empresa exhibe públicamente a su imagen y simultáneamente a sus ser"*

Esta tarea exige un grado de especialización altísimo que escapa de los conocimientos de la autora de este trabajo. Teniendo en cuenta además el alto nivel de exigencia propio de una empresa que se dedica al marketing, concluimos que lo más razonable es que dicha tarea deben abordarla especialistas que asuman la edición y maquetación de las imágenes a partir de nuestras indicaciones.

## <span id="page-35-0"></span>**3.6.- FASE DE PRUEBAS**

En esta fase se trata de analizar el comportamiento del sitio web definitivo. Esto implica valorarlo desde todos los posibles puntos de vista con el objetivo último de verificar que todo funciona como debería y que el resultado final de nuestro trabajo ofrece las garantías necesarias para ser lanzado.

Para ello sería necesario haber completado y cerrado todas las fases anteriores. Sin embargo, nuestra situación a fecha de 1 de julio es diferente y viene marcada por los requerimientos y restricciones impuestas por la empresa para la que estamos haciendo el diseño. Desde el comienzo de este proyecto siempre tuvimos la incertidumbre de si íbamos a poder completar todas las fases porque, al tratarse de un proyecto real con una empresa en activo, no éramos nosotros los que manejábamos los tiempos. Para evitar entregar un diseño sin ninguna clase de pruebas decidimos ser muy sistemáticos y supervisar cada una de las fases según avanzábamos en el mismo. Así pues, tanto el director tecnológico (Manuel Chica) como el desarrollador de aplicaciones (Francisco Navales) han ido supervisando la parte más técnica del proyecto. Hemos mostrado el sitio, a diferentes usuarios algunos completamente ajenos a la temática de la página y otros conocedores y expertos en cuestiones de marketing.

En el primer caso hablamos de una estudiante de ciencias económicas estadounidense que valoró el sitio de forma muy positiva y nos asesoró con algunas cuestiones de idioma que corregimos.

En el segundo caso nos referimos a un experto en marketing, Alessandro Lambertini, Director de Expansión de FON. que nos sugirió algunos cambios enfocados a trabajar más las cuestiones de diseño y creación de marca.

## <span id="page-36-0"></span>**3.7.- LANZAMIENTO**

La previsión es que la maquetación de las imágenes esté disponible en dos semanas a partir de la fecha de entrega de este trabajo. Puesto que este plazo no depende directamente de la responsable del trabajo, no podemos garantizar que dicha maquetación se produzca antes de su presentación ante el tribunal. No obstante, a falta de los trabajos propios del momento del lanzamiento (i.e. Inicio del proceso de marketing del sitio, alta y proceso de optimización del posicionamiento SEO y comienzo del mantenimiento tanto técnico como de contenidos) creemos que las tareas asociadas a los objetivos que nos planteábamos en este trabajo, las hemos completado casi al 100%.

La continuación de todas las tareas derivadas del trabajo realizado quedará ya en manos de los responsables de la empresa, que serán los encargados del mantenimiento del sitio web a partir de ahora.

## <span id="page-37-0"></span>**4. CONCLUSIONES Y TRABAJOS FUTUROS**

En este trabajo hemos descrito las tareas realizadas para el diseño del sitio web [www.zio-analyctics.com](http://www.zio-analyctics.com/) asociado a la empresa Rod Brand Consultants S.L. A diferencia de otros Trabajos Fin de Grado, éste ha estado condicionado desde el principio por el hecho de ser un proyecto que se deriva de la necesidad real de una empresa. Esto ha tenido innumerables aspectos positivos de cara a nuestro aprendizaje aunque también ha supuesto un nivel de exigencia adicional y unos ritmos que no siempre han dependido de nosotros.

Dentro de los aspectos positivos nos gustaría resaltar:

- Sin duda lo más enriquecedor ha sido la lectura de numeroso material: artículos, libros, trabajos, post, etc. de cuestiones como diseño, lenguajes, marketing… que hasta ahora nos eran completamente ajenas y en las que, si bien seguimos sin ser expertos, sí que hemos avanzado enormemente.
- Trabajar codo a codo con el equipo de Rod Brand Consultants en Granada, que en todo momento han sido atentos, colaboradores y pacientes con una alumna que se ha atrevido con un proyecto de una gran envergadura por el nivel de exigencia y la proyección del mismo.

Entre los factores que han dificultado el desarrollo de este TFG nos gustaría subrayar:

 En ciertos aspectos, los conocimientos tecnológicos de la alumna no alcanzaban el grado de especialización exigida por la empresa. Esta brecha ha tenido que suplirse, fundamentalmente, con la visualización de un gran número de tutoriales y, en algún caso, con la ayuda directa de alguno de los miembros de la propia empresa.

A pesar de todo, creemos que el resultado final cubre la mayoría de los objetivos que nos planteábamos en el inicio de este trabajo. Así pues, aunque aún no este publicada, hemos creado un espacio de presentación para ZIO donde hemos intentado explicar qué

es, y qué puede hacer por los futuros clientes de Rod Brand. Además de dar información sobre la base tecnológica que la sustenta, el equipo multidisciplinar que tiene detrás, y los avales que nos acreditan y reconocen el valor de la herramienta. Eso permitirá en el futuro poder contar con este espacio como carta de presentación de la empresa y poner en valor su principal apuesta: ZIO.

El importante trabajo llevado a cabo no nos impide ser conscientes de que algunos elementos que finalmente no se han implementado mejorarían notablemente el resultado final. Un ejemplo concreto es el idioma. Sin duda, una página multilingüe multiplicaría el mercado potencial del producto ZIO.

Asimismo, otra potencial mejora sería la inclusión de un blog. Éste serviría para dotar al sitio no solo de información de carácter científico o especializado. De hecho, dicho blog estaba en la propuesta inicial que hicimos a la empresa pero ésta no consideró oportuno su inclusión actualmente porque su mantenimiento suponía una carga de trabajo añadida que ahora mismo no estaban en condiciones de asumir, pese a que reconocían las ventajas que aportaría la inclusión de dicho blog.

Finalmente, como trabajo más a medio y largo plazo, también consideramos incluir una opción en el menú que, tras una identificación oportuna, permita gestionar diversas tareas específicas de los empleados de la empresa (vacaciones y permisos, viajes, etc.). Dada la envergadura del proyecto que ya teníamos, esta opción se analizó conjuntamente con la empresa pero se decidió que lo más razonable era posponerla para priorizar la consecución de los objetivos más importantes del proyecto.

# <span id="page-40-0"></span>**BIBLIOGRAFÍA**

Agencia Española de Protección de Datos (2018) *Facilita*. Disponible en : https://www.aepd.es/herramientas/ [Consultado 30-06-2018].

Caldevilla Domínguez, D. (2009). LA IMPORTANCIA DE LA IDENTIDAD VISUAL CORPORATIVA. *Vivat Academia,* [en linea] (103), pp.1-26. Disponible en: http://www.redalyc.org/articulo.oa?id=525752966001 [Consultado 23-06-2018].

Ibiza, D. (2016) *Curso de Wordpress Básico | Completo | Novatos 2018 | Paso a Paso - YouTube*, *28-07*. Disponible en: https://www.youtube.com/watch?v=kZn70V39Nis [Consultado 2-03-2018].

Florentin, T. (2015) *Desing for a perfect screen*. UXVision. Disponible en: https://www.awwwards.com/free-e-book-design-for-a-perfect-screen.html [Consultado 28- 02-2018].

Fons, R. (2017) *Cómo Configurar el Plugin YOAST SEO Paso a Paso*. Disponible en: https://romualdfons.com/configurar-yoast-seo/ [Consultado 28-05-2018].

Fons, R. (2018) *Tutorial WordPress 2018 de 0 a 100 - El Más Completo |*.Disponible en: https://romualdfons.com/tutorial-wordpress /[Consultado 26-04-2018].

Gutiérrez-Artacho, J. y Olvera Lobo, M.D. (2018) "Computer tools in the teaching of translators as website localization professionals". En: INTED2018 Proceedings. 12th *International Technology, Education and Development Conference*. Valencia: INTED Academy, 2018. pp. 1169-1175. Disponible en http://hdl.handle.net/10481/49902 [Consultado 30-04-2018].

*Market Share of Most Used Open-Source Content Management Systems* (2017). Disponible en: https://www.opensourcecms.com/cms-market-share/ [Consultado 30-04-2018].

Mining, R. (2018) *Popular CMS & Market Share (2018) - WebsiteSetup.org*. Disponible en: https://websitesetup.org/popular-cms/ [Consultado 30-04-2018].

Nielsen, J. (1995) '10 Usability Heuristics for User Interface', *Alerbox*. Nielsen Norman Group. Disponible en: https://www.nngroup.com/articles/ten-usability-heuristics/ [Consultado 15-05-2018].

Pérez-Montoro, M. (2010) 'Arquitectura de la información en entornos web', *El Profesional de la Informacion*, 19(4), pp. 333–338. doi: 10.3145/epi.2010.jul.01.

Ramos, J. (2013) *Marketing de contenidos: guía práctica*. Poland: Amazon Fulfillment.

Romero, B. (2018) *Divi Theme para WordPress ¡La mejor opción para tu Web!* Disponible en: https://josefacchin.com/divi-theme-wordpress/ [Consultado 20-06-2018].

Senso, José. A. (2017a) "Tema5.- Los Sistemas Gestores de Contenido (CMS)". Disponible en: https://prado.ugr.es/moodle/pluginfile.php/836496/mod\_resource/content/1/tema 5- Los Sistemas Gestores de Contenido %28CMS%29.pdf. [Consultado 20-03-2018].

Senso, José. A. (2017b) "Fases para la creación de un sitio web" *Tecnologías web para servicios de información*, 17-05 Disponible en: http://tecnologiasweb.jsenso.es/author/jsenso/ [Consultado 20-03-2018].

Senso, J. A. (2014) "Seguridad en WordPress" *- Tecnologías web para servicios de información*, 14-12 Disponible en: http://tecnologiasweb.jsenso.es/seguridad-en-wordpress/ [Consultado 29-03-2018].

Wikipedia, (2018) *Wikipedia* 28-05 Disponible en: https://es.wikipedia.org/wiki/Ataque\_de\_fuerza\_bruta) [Consultado 1-06-2018].

W3Techs Web Technology Survey (2018) *Usage Statistics and Market Share of Content Management Systems for Websites, 05-05*. Disponible en: https://w3techs.com/technologies/overview/content\_management/all [Consultado 29-05-2018].

42

# <span id="page-42-0"></span>**ANEXO I**

## **RESULTADOS DE LA BUSQUEDA DE LOS TERMINOS IDENTIFICATIVOS DE LA EMPRESA EN DIFERENTES BUSCADORES**

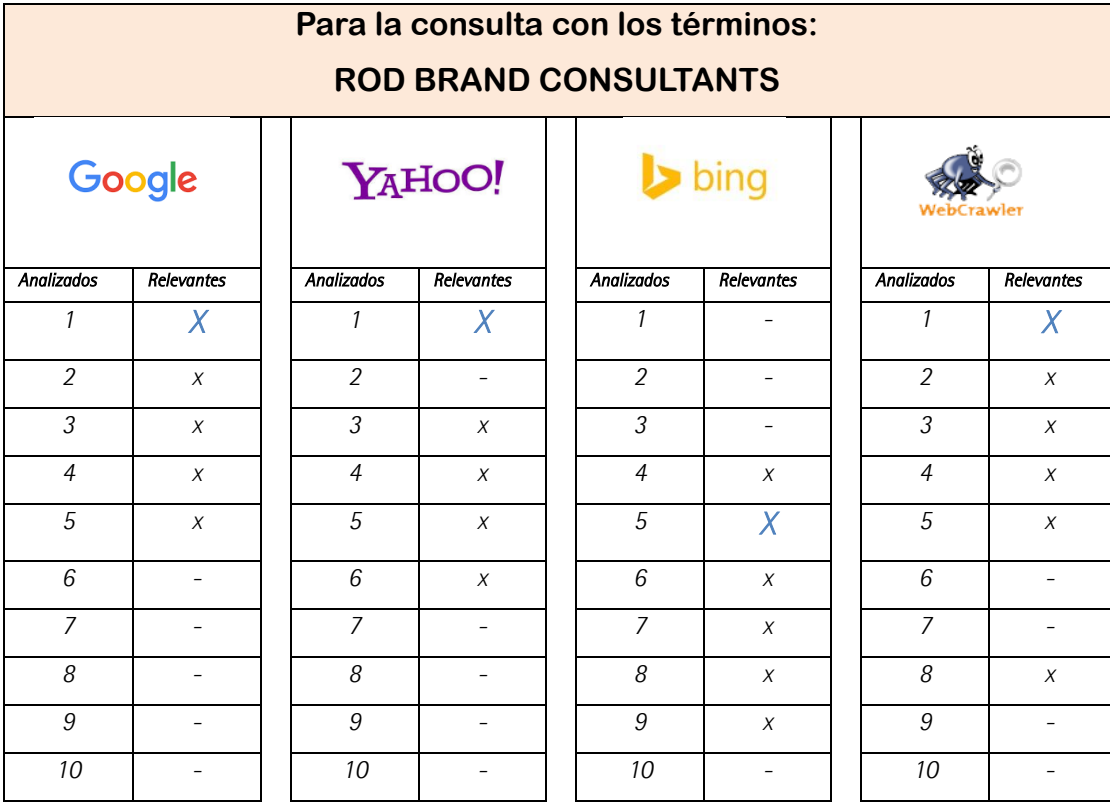

## Analizados más en detalle observamos que:

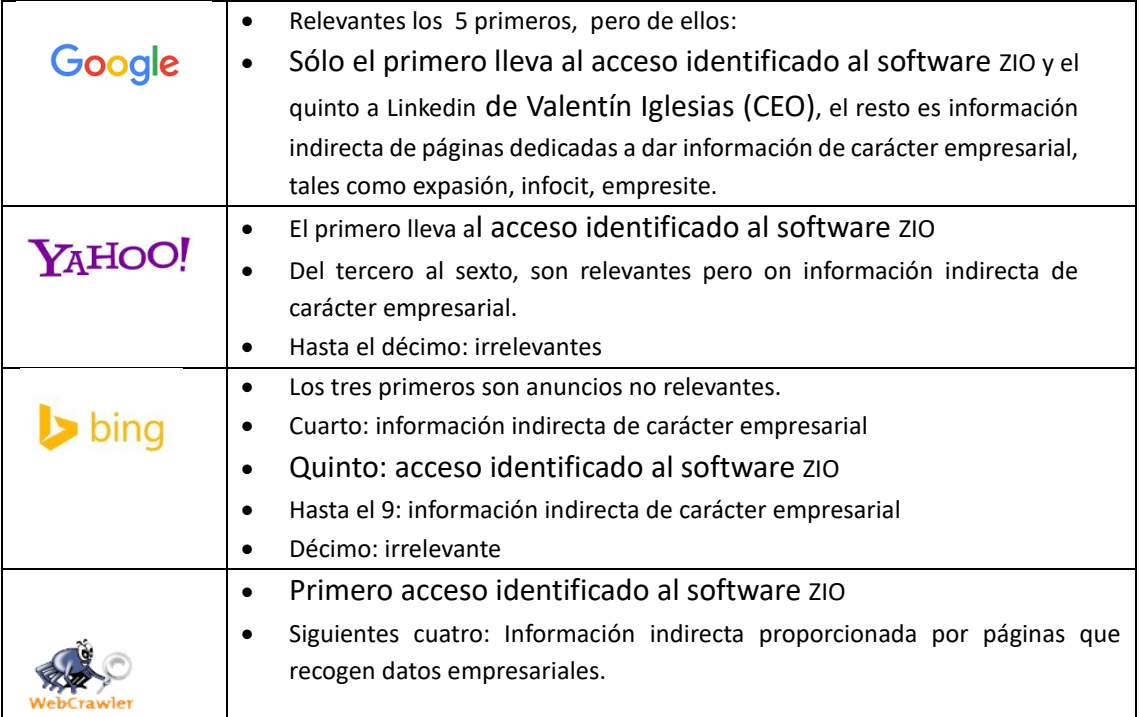

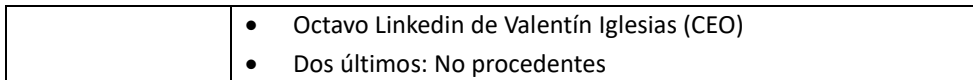

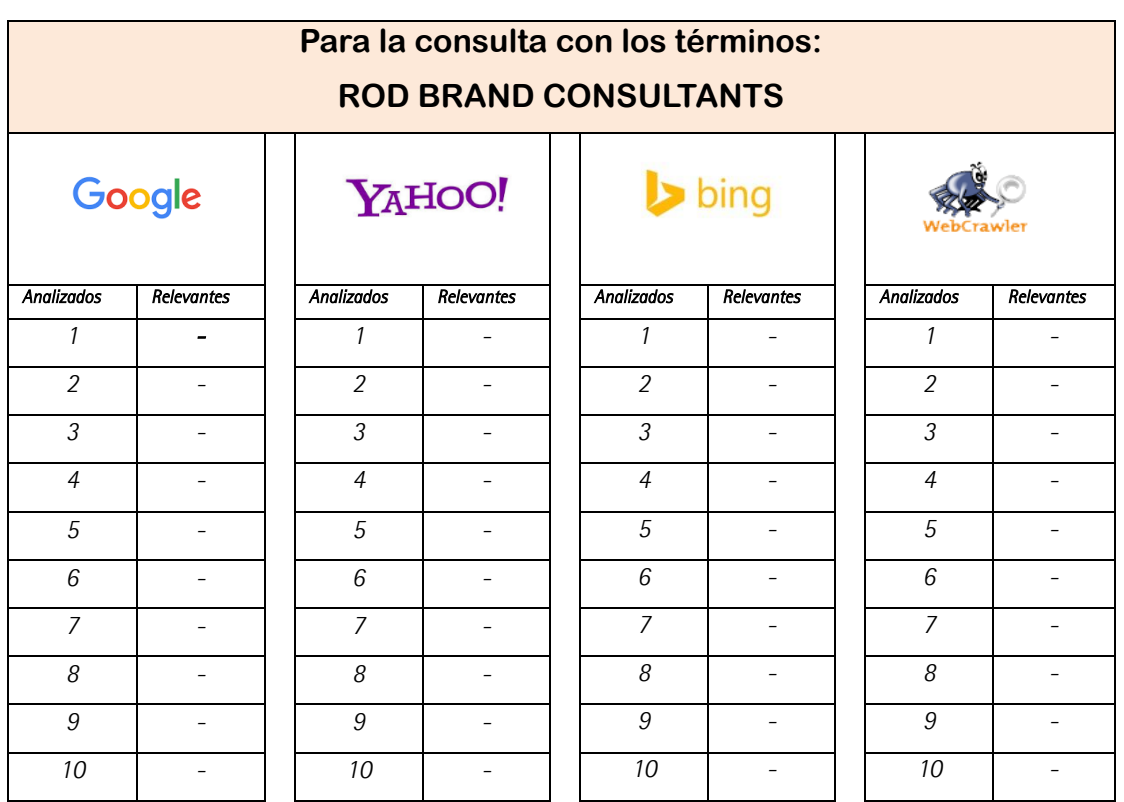

**En el caso de ZIO, todos los resultados fueron irrelevantes** porque no existe más allá de la web de la aplicación ningún espacio en internet que responda a nuestra demanda. De hecho, la creación del mismo es el principal objetivo de este proyecto.

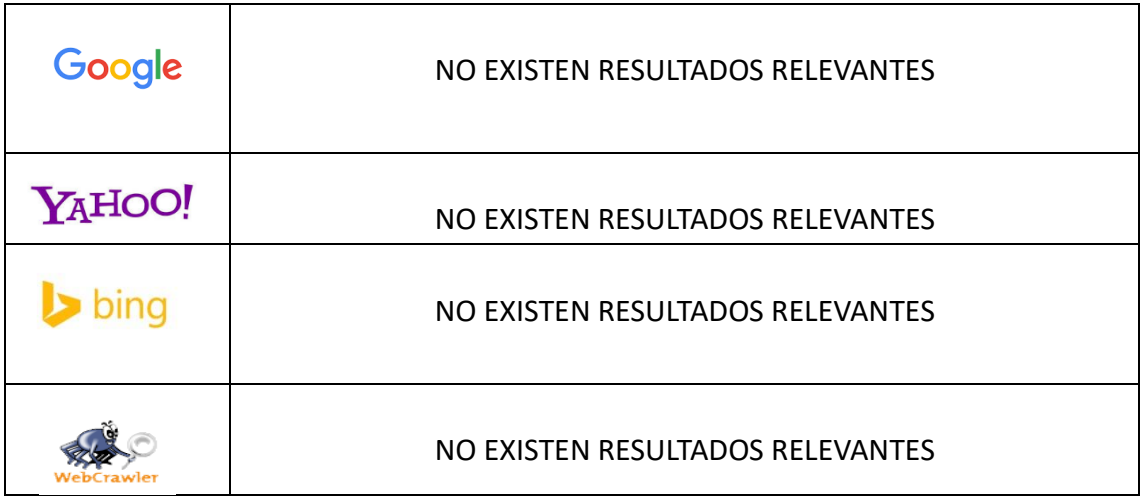

# <span id="page-43-0"></span>**ANEXO II**

## **COMPARATIVA ENTRE LOS TRES CMS MÁS UTILIZADOS**

|                                                                                                    | <b>2 MONSTERS OF CMS</b><br><b>COMPARISON OF WORDPRESS, JOOMLA &amp; DRUPAL</b>                                                                                                    |                                                                                                    |
|----------------------------------------------------------------------------------------------------|----------------------------------------------------------------------------------------------------|----------------------------------------------------------------------------------------------------|
| <b>WORDPRESS</b><br><b>RELEASED IN 2003 BY</b><br><b>MATT MULLENWEGG</b>                                                                                               | <b>JOOMLA</b><br>RELEASED IN 2005.<br><b>FORKED FROM MAMBO</b>                                                                                                    | DRUPAL<br><b>RELEASED IN 2001</b><br>BY DRIES BUY TAERT                                                                                                    |
| <b>140 MILLION</b><br><b>DOWNLOADS</b>                                                                                                    | POPULARITY 44<br>63 MILLION<br>DOWNLOADS                                                                                                    | 15 MILLION<br>DOWNLOADS                                                                                                    |
| <b>FREE</b>                                                                                                    | <b>COST GP</b><br>FREE<br>FREE<br>THEMES $\lt\!/$                                                                                                    | <b>FREE</b>                                                                                                    |
| $4K +$                                                                                                    | $1K +$                                                                                                    | 2K+                                                                                                    |
| 45K+<br><b>TOP</b>                                                                                                    | FREE PLUGINS -<br>7K+<br><b>SITES</b><br>USING THE PLATFORM                                                                                                    | 34K+                                                                                                    |
| <b>Forbes CNN</b><br><b>SONY</b>                                                                                                    | <b>HARVARD</b><br>$L$ inux $\bigwedge$<br>翮                                                                                                    |                                                                                                    |
|                                                                                                    | ONE CLICK INSTALLATION 杰                                                                                                    |                                                                                                    |
| MANUAL<br><b>5 MINUTES</b>                                                                                                    | <b>INSTALLATION</b><br>10 MINUTES                                                                                                    | <b>TIME O</b><br><b>10 MINUTES</b>                                                                                                    |
| ★                                                                                                    | <b>EASE OF MODERATION &amp;</b><br>* *                                                                                                    | * *                                                                                                    |
| ★                                                                                                    | <b>LEVEL OF SKILLS NEEDED &amp;</b><br>* *                                                                                                    | * *                                                                                                    |
| <b>42 DAYS</b>                                                                                                    | <b>UPDATES FREQUENCY CO</b><br><b>36 DAYS</b><br>WHAT THEY SAY ABOUT THEMSELVES                                                                                                    | 51 DAYS                                                                                                    |
| WordPress is web software<br>you can use to create a<br>beautiful website or blog, we<br>like to say that WordPress<br>is both free and priceless at<br>the same time. | Joomla is an award-winning<br>content management systems<br>(CMS), which enables you to<br>build websites and powerful<br>applications. Many aspects,<br>including its ease-of-use and<br>extensibility, have made<br>Joomla the most popular<br>website software available. | Drupal is an open source<br>content management<br>platform powering<br>millions of websites<br>applications. It's build,<br>used, and supported by<br>an active and diverse<br>community of people<br>around the world. |
| <b>BLOGS</b><br><b>CORPORATE WEBSITES</b>                                                                                                    | <b>BEST USED FOR ES</b><br>E-COMMERCE                                                                                                    | ONE SIZE FITS ALL                                                                                                    |
| <b>SMALL-MEDIUM SIZED WEB SITES</b>                                                                                                    | <b>SOCIAL NETWORKING SITES</b>                                                                                                    |                                                                                                    |

*[WordPress vs Drupal vs Joomla comparison](https://websitesetup.org/cms-comparison-wordpress-vs-joomla-drupal/) (Mining,R., 2018)*

<span id="page-44-0"></span>**ANEXO III**

## **MOCKUP DE LA HOME (Desarrollado a partir de las ideas de la primera reunión mantenida con Rod Brand Consultants S.L.)**

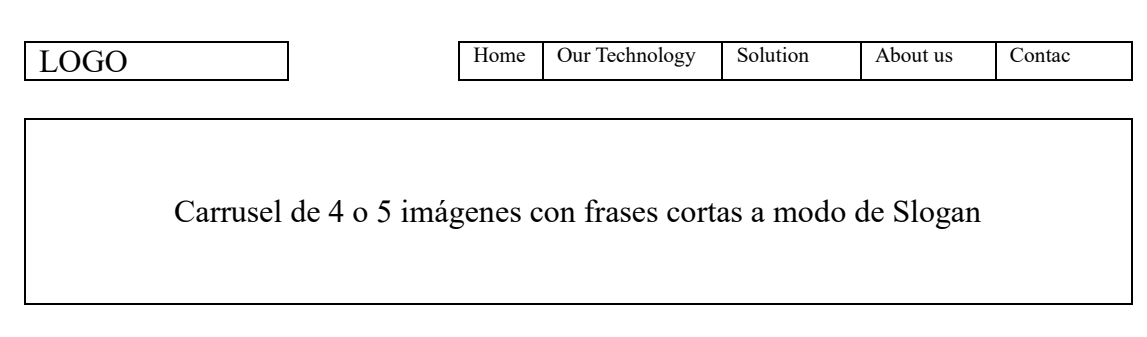

## Frases de expertos reconocidos en el tema (a modo de citas)

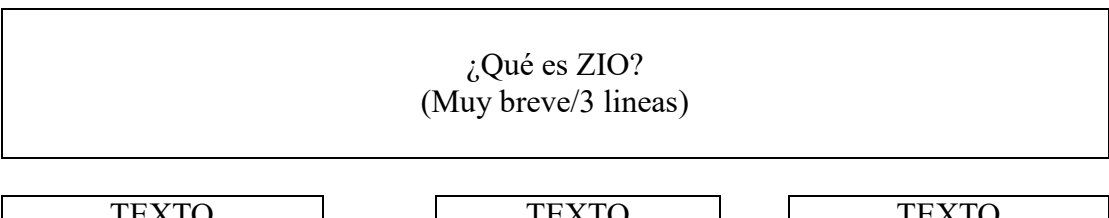

TEXTO ¿Qué puede hacer ZIO por ti?

TEXTO ¿Qué puede hacer ZIO por ti?

TEXTO ¿Qué puede hacer ZIO por ti?

## MODELAR>SIMULAR>OPTIMIZAR

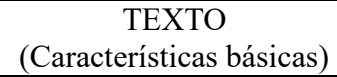

TEXTO (Características básicas)

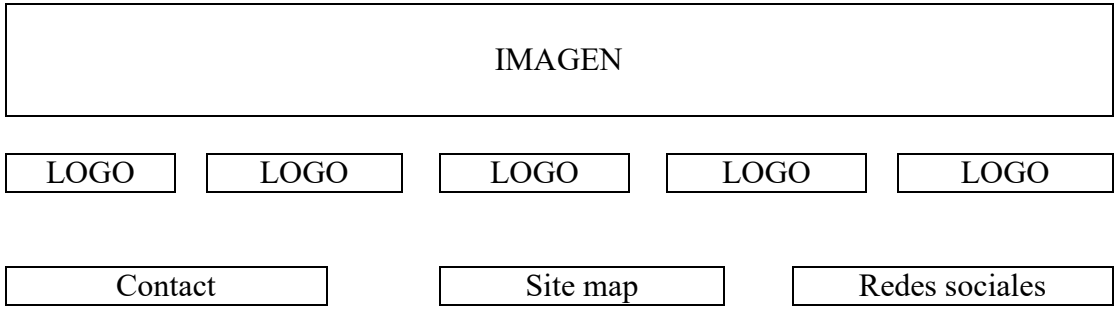

## **MOCKUP DEL RESTO DE PÁGINAS**

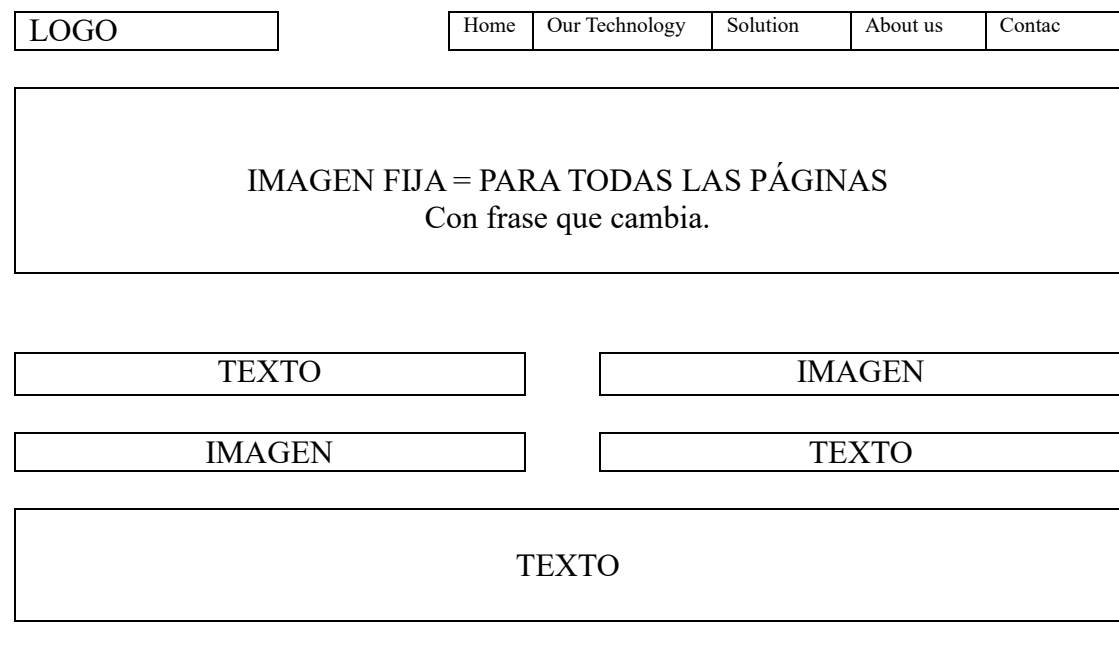

Contact Site map Redes sociales

# <span id="page-46-0"></span>**ANEXO IV**

## **DOCUMENTO FACILITADO POR LA AGENCIA ESPAÑOLA DE**

## **PROTECCIÓN DE DATOS A TRAVÉS DE SU APLICACIÓN "FACILITA"**

### **DOCUMENTATION TO REVIEW**

This document contains the informative clauses that must be included in the information request forms, the document to be appended in each of the service provision contracts, the registration of treatment activities and an annex with recommendations on security measures and treatment of personal data (images) captured by video surveillance cameras, which must be implemented in your organization.

The presentation of the documentation is associated with each treatment you selected when filling the program.

### **PROCESSING OF POTENTIAL CLIENTS DATA**

#### **Informative clause:**

The text shown below must be included in all application forms used to collect personal data of your potential clients, whether collected on paper or through a web form:

Responsible: Identity: Rod Brand Consultants S.L. - TIN: B-86572989 Address: C/ Periodista F. Gómez de la Cruz 65, Edificio CETIC-UGR. Oficina 1, planta 2ª. 18014 Granada Telephone: 958642291 email: contact@zio.technology

"We process the information you provide us on behalf of our company with the purpose of sending you publicity related to our products and services by any means (postal, email or telephone) and inviting you to events organized by our company. The data provided will be kept until you request the cessation of the activity. The data will not be transferred to third parties except in cases where there is a legal obligation. You have the right to obtain confirmation as to whether Rod Brand Consultants S.L. is processing your personal data, therefore you have the right to access your personal data, rectify the inaccurate data or request its erasure when the data are no longer necessary for the purposes that were collected".

**WARNING:** If you buy personal data from third parties to advertise your products and services, you must keep in mind that they come from sources that are accessible to the public and that they are contrasted with existing exclusion lists.

**WARNING:** Remember you must erase the data after a period of time has elapsed without using the data.

### **PROCESSING OF CANDIDATES DATA**

#### **Informative clause**

The text shown below must be included in all application forms used to collect personal data of **candidates for a job**, whether collected on paper or through a web form:

Responsible: Identity: Rod Brand Consultants S.L. - TIN: B-86572989 Address: C/ Periodista F. Gómez de la Cruz 65, Edificio CETIC-UGR. Oficina 1, planta 2ª. 18015 Granada Telephone: 958642291 email: contact@zio.technology

"We process the information you provide us on behalf of our company with the purpose of **keeping you informed of the different job vacancies in our organization**. The data provided will be kept **until the award of a job or until you exercise your right of cancellation**, therefore you have the right to access your personal data, rectify inaccurate data or request its erasure when the data are no longer necessary. The data will not be transferred to third parties".

If candidates submit their CV on plain paper, without a form, they will be asked to sign a dated form containing the above information.

#### **SERVICE COMPANIES**

#### **Contracts:**

**WARNING:** You must include the following contractual clauses in the contract with the company that provides you the service:

#### **1. Purpose of the data processing**

Advanced Software Production Line, S.L. (ASPL), is authorized as the data processor on behalf of Rod Brand Consultants S.L., as the data controller to process the necessary personal data to provide the service that is specified below on the basis of the following clauses. The processing will consist of Hosting service.

#### **2. Identification of the concerned information**

The company Rod Brand Consultants S.L., as the data controller, makes available to the entity Advanced Software Production Line, S.L. (ASPL), the information available in the IT equipment that support the data processing performed by the controller, for the performance of the service level derived from the fulfilment of this assignment.

#### **3. Duration of the contract**

This agreement has a duration of \*\*\*\*\*\*, renewable.

Once this contract is concluded, data processor must return data to the controller or transmit to another processor appointed by the controller, and erase any copy in its possession. However, the processor may keep the data locked to address possible administrative or jurisdictional responsibilities.

### **4. Obligation of the data processor**

Data processor and their personal are obliged to:

- $\checkmark$  Use the personal data processed, or those collected to be included, only for the purpose of this contract. Under no circumstances may data processor use the data for his own purposes.
- $\checkmark$  Process personal data according to the instructions of data controller.

If data processor considers that any of the instructions violate the GDPR or any other data protection regulation, data processor shall immediately inform to data controller.

- $\checkmark$  Do not disclose the data to third parties, unless it has the express authorization of data controller, in cases that are legally admissible.
- $\checkmark$  Maintain the duty of secrecy with regard to personal data that were accessed under this contract, even after the end of the contract.
- $\checkmark$  Ensure that people authorized to process personal data are explicitly provided with the necessary written information required to respect confidentiality and to comply with the security measures, and ensure they are properly informed
- $\checkmark$  Keep the supporting documentation to fulfil the obligation established in the previous section available to data controller.
- $\checkmark$  Ensure necessary training on data protection of people authorized to process personal data.
- $\checkmark$  Notification of personal data breach

As soon as data processor becomes aware that a personal data breach has occurred, data processor shall notify the personal data breach to data controller to their email without undue delay, together with all relevant information to document and communicate the incident.

At least the following information shall be provided:

- a) Description of the nature of personal data breach including, where possible, the categories and approximate number of data subjects concerned and the categories and approximate number of personal data records concerned.
- b) The name and contact details of data protection officer or other contact point where more information can be obtained.
- c) Description of the possible consequences of personal data breach. Description of the measures adopted or proposed to be taken to address personal data breach, including, where appropriate, measures to mitigate its possible adverse effects.

Where, and in so far as, it is not possible to provide the information at the same time, the information will be provided gradually without undue further delay.

- $\checkmark$  To make available to data controller all necessary information to demonstrate compliance with their obligations, as well as to accomplish audits, including inspections, conducted by the controller or another auditor authorized by data controller.
- $\checkmark$  To assist data controller to implement the necessary security measures to:
	- a) Ensure the ongoing confidentiality, integrity, availability and resilience of processing systems and services.
	- b) Restore the availability and access to personal data in a timely manner in the event of a physical or technical incident.
	- c) Regularly test, assess and evaluate the effectiveness of technical and organisational measures for ensuring the processing security.
- $\checkmark$  Destination of data

Data controller will not keep personal data related to the processing of the processor unless it is strictly necessary for the provision of the service, and only for the time strictly necessary for its provision.

### **5. Obligations of the data controller**

Data controller is obliged to:

- a) Deliver the necessary data to the processor to provide the service.
- b) Ensure, prior and throughout the whole processing, the GDPR compliance by the processor.
- c) Supervise the processing of personal data.

## **WARNING: Do not forget to sign the last sheet of each of the contracts that have been generated.**

#### **RECORDS OF PROCESSING ACTIVITIES**

#### Processing: **Potential clients**

Processing purpose Management of potential clients relationship Description of categories of potential clients and of categories of personal data: Potential clients: People with whom you want to maintain a business relationship as clients Categories of personal data: Those necessary for the commercial promotion of the Company Identification: first and last names, TIN, postal address, telephones, e-mail The categories of recipients to whom personal data were or will be communicated: Not covered Where possible, deadlines for deleting the different categories of data: One year from first contact

#### Processing: **Employees**

#### Processing purpose

Management of the employment relationship with employees

Description of categories of employees and categories of personal data:

### Employees:

People working for the controller

Categories of personal data:

Payroll management

Identification: first and last names, TIN, postal address, telephones, e-mail Personal characteristics: marital status, date and place of birth, age, sex, nationality and disability percentage Academic data Professional data Bank details, for direct payment of payroll

The categories of recipients to whom personal data were or will be communicated: Not covered

Where possible, deadlines for deleting the different categories of data: Those provided by tax legislation with respect to liabilities prescription

#### Processing: **Candidates or Applicants**

#### Processing purpose

Management of the relationship with job applicants in the company Description of categories of applicants and of categories of personal data: Applicants: People wishing to work for the controller Categories of personal data: The necessary ones to manage the curriculum of possible future employees Identification: first and last names, TIN, postal address, telephones, e-mail Academic data

Professional data

The categories of recipients to whom personal data were or will be communicated:

#### Not covered

Where possible, deadlines for deleting the different categories of data: One year from the submission of the application

# <span id="page-52-0"></span>**ANEXO V**

WordPress sólo me permite crear un usuario si este tiene dirección email. Cómo aún se desconocen la asignación de tribunales para la evaluación de los TFG, esperaré a que estos sean adjudicados para enviar un correo electrónico a los miembros del que me corresponda con las credenciales para poder tener acceso al sitio web objeto de este trabajo.